#### Knowledge Bases

Lidia Pivovarova

Based on:

*Building, Maintaining, and Using Knowledge Bases: A Report from the Trenches* by Deshpande et. al SIGMOD'13

#### Introduction

- Knowledge base machine-readable way to store human knowledge.
- Usually consists of concepts, instances and relations

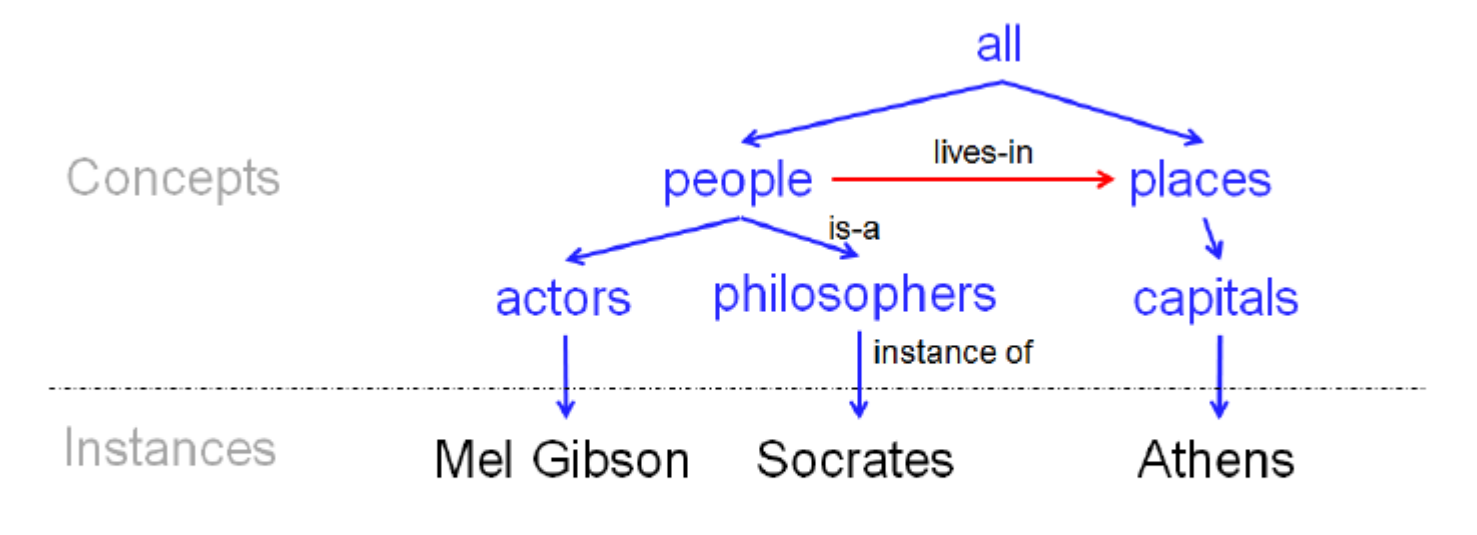

Figure 1: A tiny example of a KB

#### Examples

dblp computer science bibliography

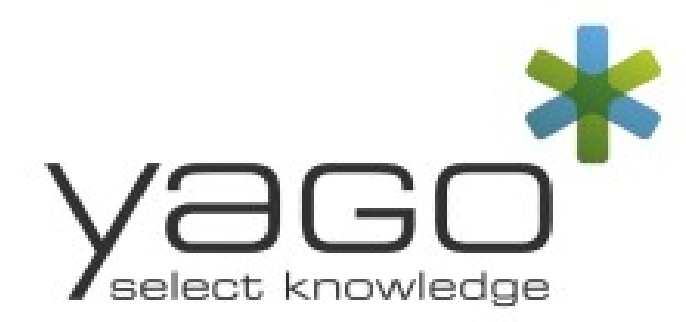

WolframAlpha Knowledge engine DBpe Freebase<sup>®</sup> **edia** 

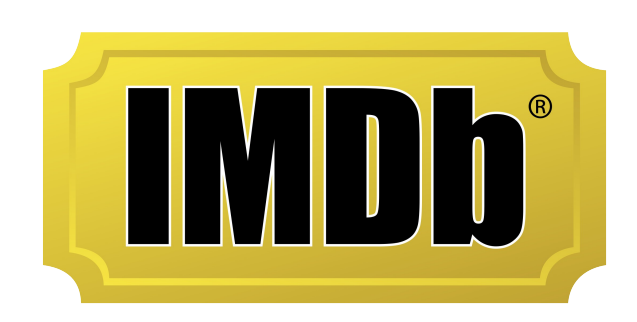

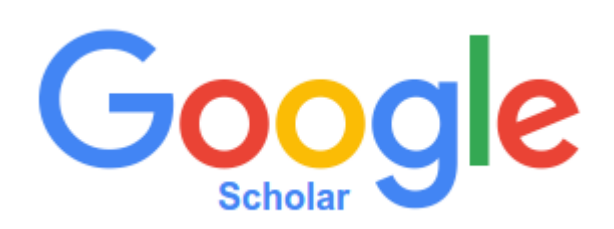

#### **Applications**

- search engines such as Google and Bing use global KBs to understand and answer user queries
- So do ecommerce Web sites, such as amazon.com and walmart.com, using product Kbs.
- iPhone voice assistant Siri uses KBs to parse and answer user queries
- echonest.com builds a large KB about music, then uses it to power a range of applications, such as recommendation, playlisting, fingerprinting, and audio analysis
- using KBs to find domain experts in biomedicine, to analyze social media, to search the Deep Web, and to mine social data...

# This paper

- Describe an end-to-end process on building, maintaining and using KBs *in industry*
	- *"how do we maintain a KB over time?",*
	- *"how do we handle human feedback?",*
	- *"how are schema and data matching done and used?"*
	- – *"the KB will not be perfectly accurate, what kinds of application is it good for?",*
	- *"how big of a team do we need to build such a KB, and what the team should do?".*
- The team:
	- Kosmix startup, later Walmart-Labs
	- working on product search, customer targeting, social mining, and social commerce

#### Preliminaries

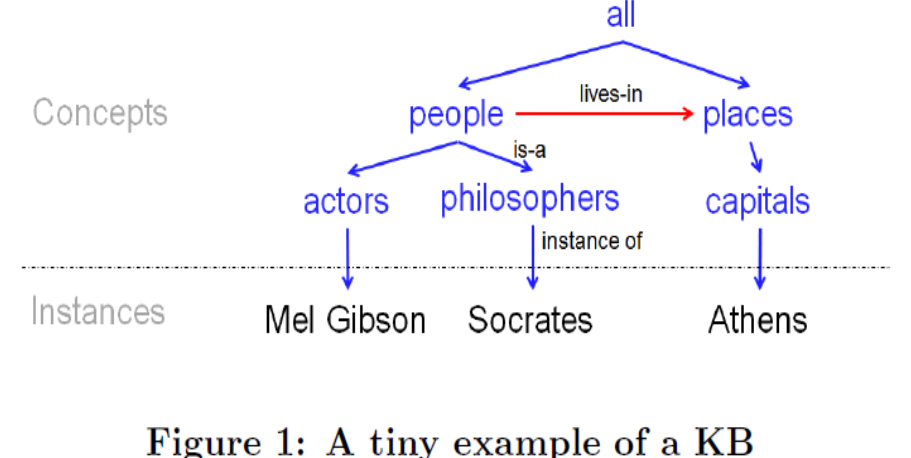

- Domain-Specific KBs vs. Global Kbs
- Ontology-like KBs vs. Source-Specific KBs
- a set of concepts C1, . . . ,Cn,
- a set of instances li for each concept Ci,
- a set of relationships R1, ... . ,Rm among the concepts
- *is-a* special relation, that imposes a taxonomy

- BUILDING THE KNOWLEDGE BASE
	- Constructing the Taxonomy Tree from Wikipedia
	- Constructing the DAG on top of Taxonomy
	- Extracting Relationships from Wikipedia
	- Adding Metadata
	- Adding Other Data Sources
- MAINTAINING THE KNOWLEDGE BASE
	- Updating the Knowledge Base
	- Curating the Knowledge Base
- USING THE KNOWLEDGE BASE

- BUILDING THE KNOWLEDGE BASE
	- Constructing the Taxonomy Tree from Wikipedia
	- Constructing the DAG on top of Taxonomy
	- Extracting Relationships from Wikipedia
	- Adding Metadata
	- Adding Other Data Sources
- MAINTAINING THE KNOWLEDGE BASE
	- Updating the Knowledge Base
	- Curating the Knowledge Base
- **. USING THE KNOWLEDGE BASE**

#### Constructing the Taxonomy Tree from Wikipedia

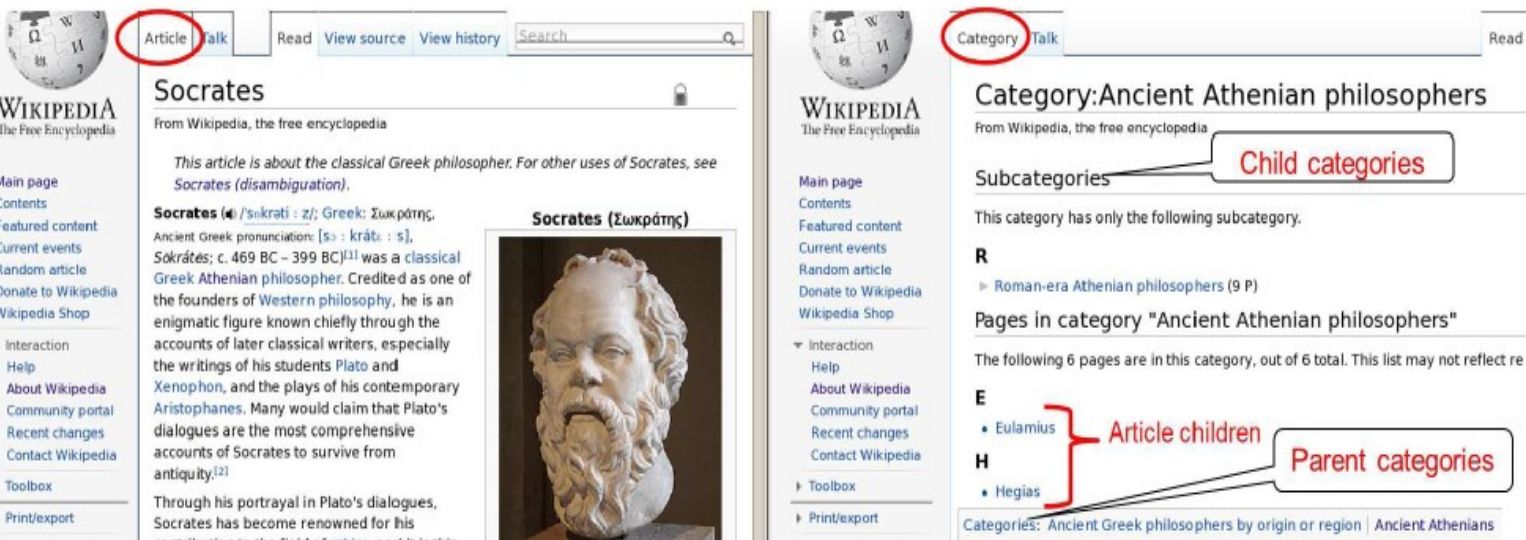

Main Conte Foatu Curro Rande

> Hel Aho Con

Cont + Tool  $F$ Prim

Figure 2: Two main kinds of Wikipedia pages - article page (left) and category page (right)

- Ideally: categories are concepts, articles are instences
- In reality: cycles, too general categories

#### Too general categories

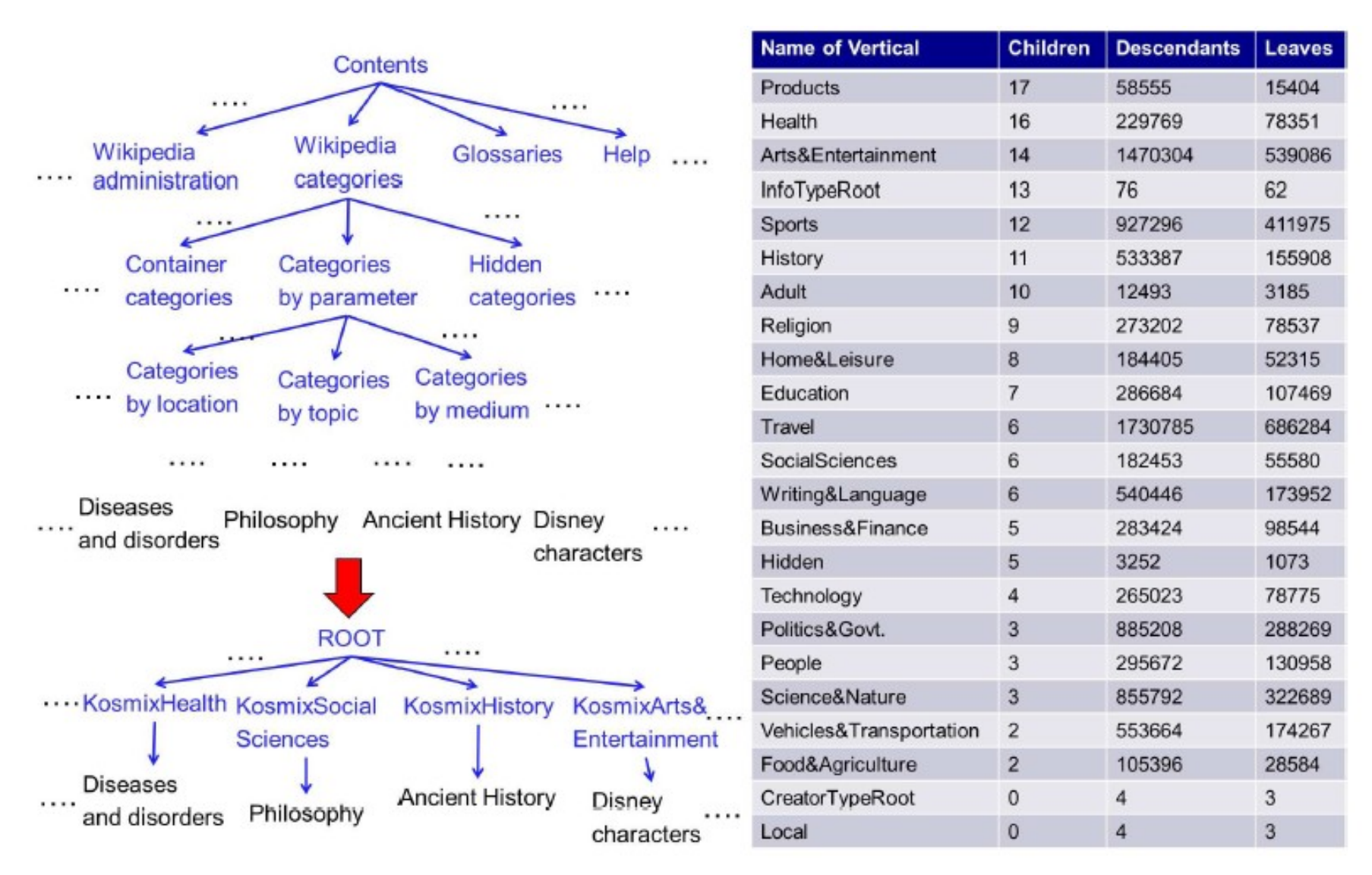

Figure 4: Constructing the top levels of our taxonomy and the list of verticals

# Cycles

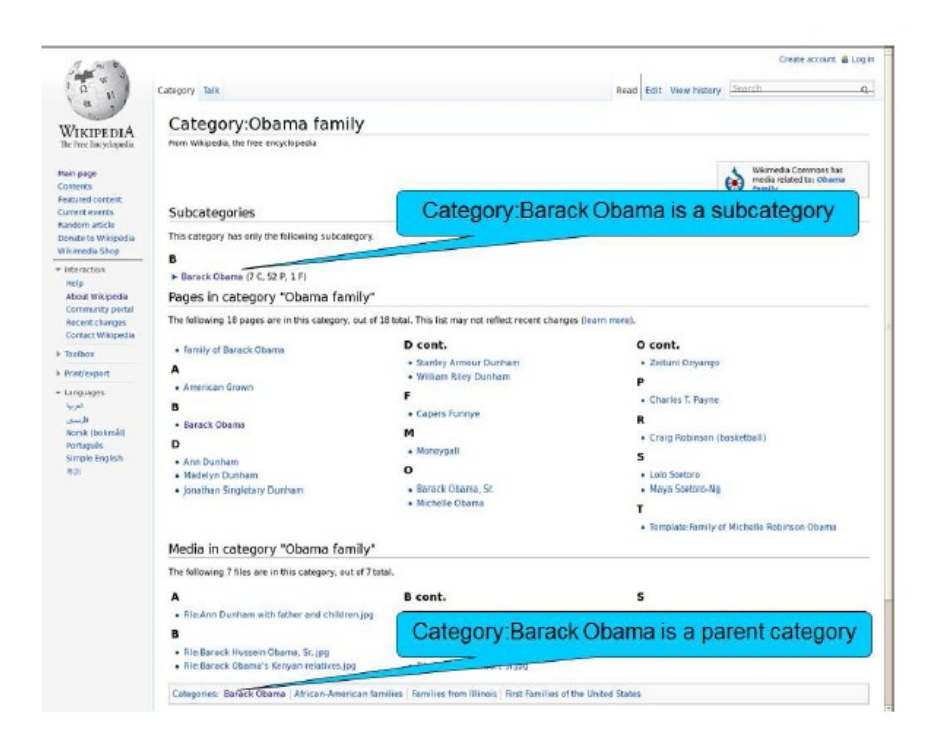

Figure 3: Cyclic references in a Wikipedia category page

- Solution:
	- First build a graph
	- Then use a pruning:
	- Edmonds' algorithm, Tarjan implementation
	- Finds optimal branching using edge weights
	- Weights:
		- artcat, wsubcat, warticle
		- co-occurence count
		- name similarity
		- manually assigned weights

- BUILDING THE KNOWLEDGE BASE
	- Constructing the Taxonomy Tree from Wikipedia
	- Constructing the DAG on top of Taxonomy
	- Extracting Relationships from Wikipedia
	- Adding Metadata
	- Adding Other Data Sources
- MAINTAINING THE KNOWLEDGE BASE
	- Updating the Knowledge Base
	- Curating the Knowledge Base
- **. USING THE KNOWLEDGE BASE**

#### Constructing the DAG on top of Taxonomy

● Ronald Reagan – *U.S. President*

 *- American actor*

• Go back to Wikipedia graph and preserve as many relations as possible without having cycles

- BUILDING THE KNOWLEDGE BASE
	- Constructing the Taxonomy Tree from Wikipedia
	- Constructing the DAG on top of Taxonomy
	- Extracting Relationships from Wikipedia
	- Adding Metadata
	- Adding Other Data Sources
- MAINTAINING THE KNOWLEDGE BASE
	- Updating the Knowledge Base
	- Curating the Knowledge Base
- **. USING THE KNOWLEDGE BASE**

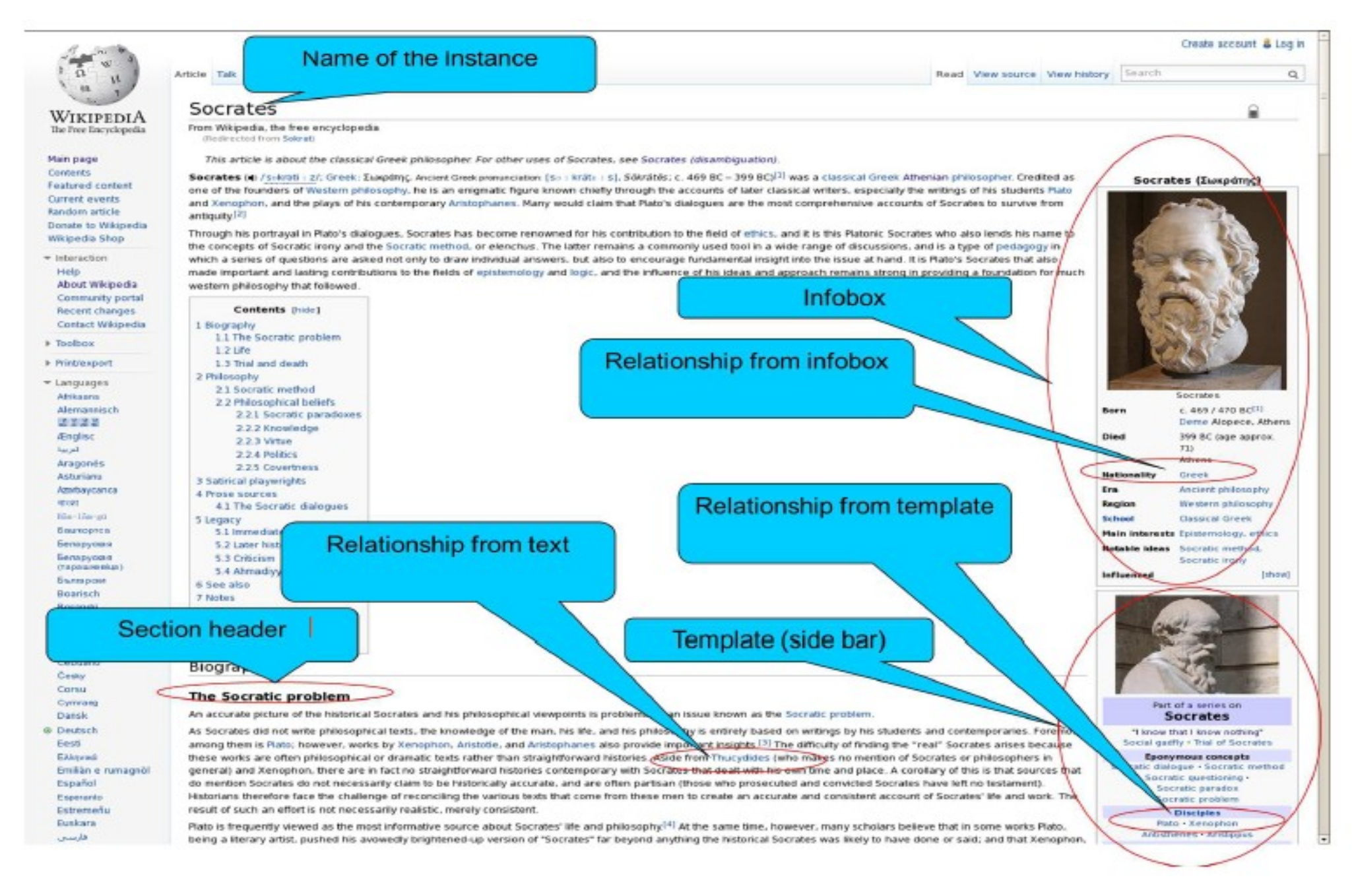

Figure 5: Extraction of relationships from a Wikipedia page

- BUILDING THE KNOWLEDGE BASE
	- Constructing the Taxonomy Tree from Wikipedia
	- Constructing the DAG on top of Taxonomy
	- Extracting Relationships from Wikipedia
	- Adding Metadata
	- Adding Other Data Sources
- MAINTAINING THE KNOWLEDGE BASE
	- Updating the Knowledge Base
	- Curating the Knowledge Base
- **. USING THE KNOWLEDGE BASE**

#### Add Metadata

- Adding Synonyms
	- Redirect pages: e.g. Sokrat  $\rightarrow$  Socrates
- Adding Homonyms
	- Disambiguation text: e.g. Socrates the philosopher, Socrates a Brazilian football player, Socrates a play, Socrates a movie...
- Adding Metadata per Node
	- Web urls, Twitter Ids,
	- Co-occurring concepts and instances,
	- Wikipedia page trafic
	- Frecuency of concept mentios in Wiki and social
	- Web-signature, social signature

- BUILDING THE KNOWLEDGE BASE
	- Constructing the Taxonomy Tree from Wikipedia
	- Constructing the DAG on top of Taxonomy
	- Extracting Relationships from Wikipedia
	- Adding Metadata
	- Adding Other Data Sources
- MAINTAINING THE KNOWLEDGE BASE
	- Updating the Knowledge Base
	- Curating the Knowledge Base
- **. USING THE KNOWLEDGE BASE**

# Adding other Data Sources

Table 1: Examples of non-Wikipedia sources that we have added

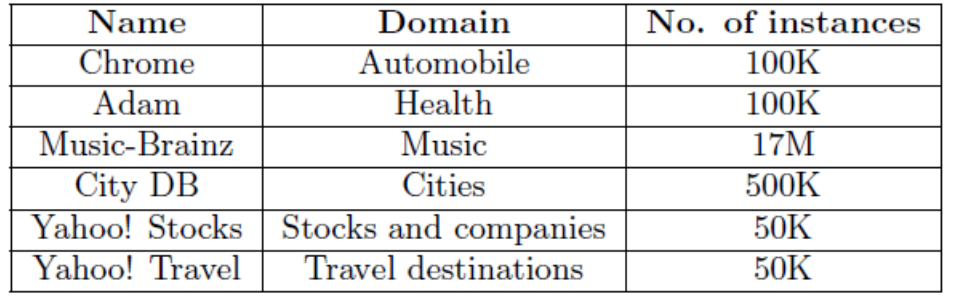

*Main principles:*

- *Handle as many simple cases as possible*
- *In difficult cases alert human expert*
- *Remember and re-use all human actions*
- Extract a taxonomy from a new source
- Merge taxonomies using concordance ("car" = "auto", "movie" = film")
- Merge taxonomies
- Extract instances and attributes
- Try to merge as many instances as possoble automaticaly
- Alert experts in other cases

- BUILDING THE KNOWLEDGE BASE
	- Constructing the Taxonomy Tree from Wikipedia
	- Constructing the DAG on top of Taxonomy
	- Extracting Relationships from Wikipedia
	- Adding Metadata
	- Adding Other Data Sources
- MAINTAINING THE KNOWLEDGE BASE
	- Updating the Knowledge Base
	- Curating the Knowledge Base
- USING THE KNOWLEDGE BASE

# Updating the Knowledge Base

- Incremental update may cause difficulties in handling inconsistencies
- Thus, the whole KB is rebuilt from scratch
	- a single machine with 256G RAM, 0.8GHz processor, and 32 processors, takes roughly 12.5 hours to complete the construction pipeline
- To preserve manual changes
	- All human curations are saved in a form of commands in a special language that can be rerun after update

- BUILDING THE KNOWLEDGE BASE
	- Constructing the Taxonomy Tree from Wikipedia
	- Constructing the DAG on top of Taxonomy
	- Extracting Relationships from Wikipedia
	- Adding Metadata
	- Adding Other Data Sources
- MAINTAINING THE KNOWLEDGE BASE
	- Updating the Knowledge Base
	- Curating the Knowledge Base
- USING THE KNOWLEDGE BASE

# Curating the Knowledge Base

- Evaluating the quality
	- random sample of paths (from root to leave)
	- nodes with more than 200 childre
- Curating by writing commands
	- Adding/deleting nodes and edges
	- Changing edge weights
	- Changing the assignment of an instance-of or an is-a relationship
	- Recommending an ancestor to a node
	- Assigning preference to a subtree in the graph

### The team

- 25-30 developers.
- a core team of 4 persons was in charge of the KB
- A data analyst performed quality evaluation and curated the KB
- A developer wrote code, developed new features, added new signals on the edges, and so on.
- A system person worked 50% of the time on crawling the data sources, and maintaining the in-house Wikipedia mirror and the Web corpus.
- An UI specialist worked 50% of the time on the look and feel of the various tools.
- A team lead designed, supervised, and coordinated the work.

#### **Applications**

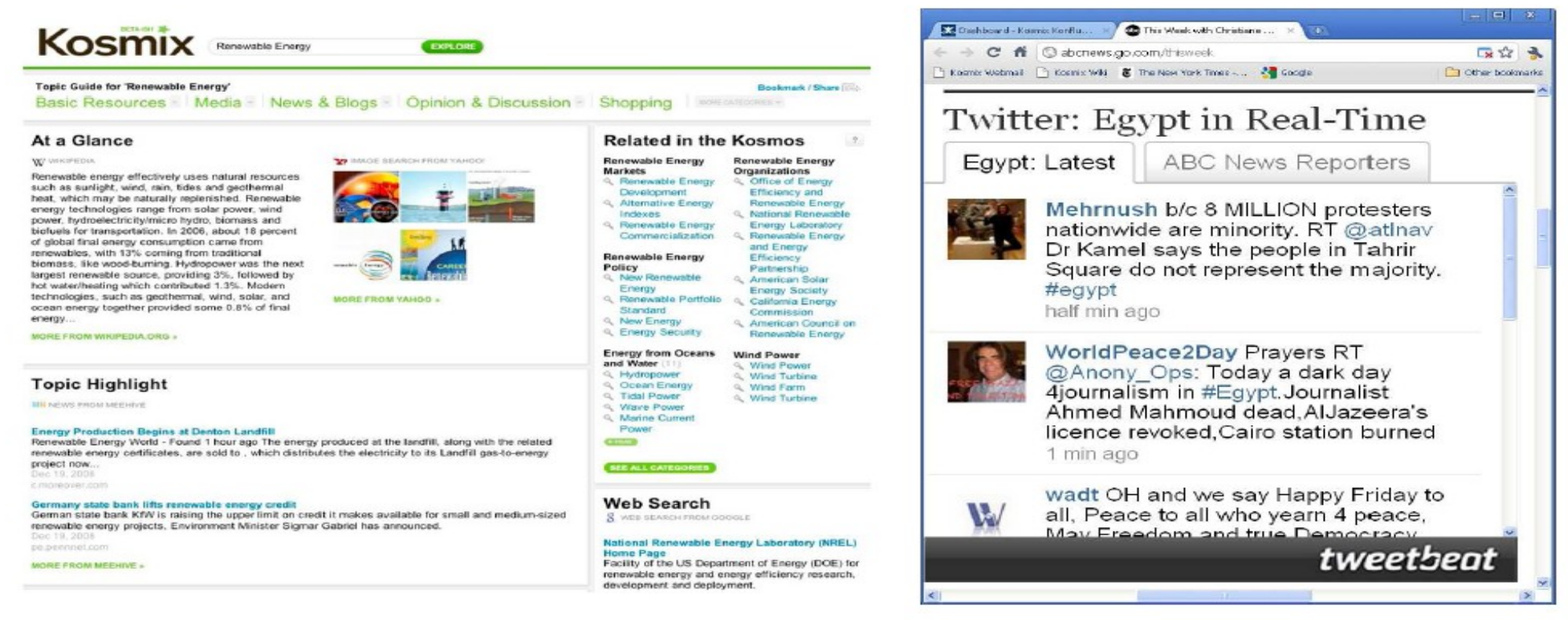

Figure 6: A result page for querying Deep Web using the keyword "Renewable Energy"

- Understanding User **Queries**
- In-context Advertising
- Social Mining

Figure 7: Event monitoring in social media using Tweetbeat

- Event Monitoring in Social Media
- Product search
- Social gifting

Thanks for your attention!